# Antivirus and Windows Update Policy

## **ENGLISH**

#### **General Information**

## **Warning**

To ensure your Brainlab system continues to operate as intended and to stay compliant with CE certification and/or FDA clearance, Brainlab recommends you follow these guidelines for Windows updates and antivirus software. This policy applies to:

- Brainlab Planning Systems (not used during patient treatment)
- Brainlab Navigation and Positioning Systems (used during patient treatment)

#### **Windows Updates**

Per default, Brainlab systems are configured via local Group Policy settings. If your organization uses Windows Group Policy settings on any servers where Brainlab software is installed, do not change the configuration.

Only install Microsoft Security updates; both **Monthly Rollups** and **Securityonly Updates** are allowed. Do not install service packs and optional updates. Medical device regulations require service packs to be tested and released by the medical device manufacturer. If you add the Brainlab system to the hospital domain, ensure the following settings are effective.

Do not install updates during patient treatment.

### **Driver Updates**

Do not update drivers on Brainlab platforms.

Do not use either manual setup or Windows updates to update drivers on Brainlab platforms. This policy is ensured by the Group Policy settings, which should not be changed.

#### **Antivirus**

Brainlab recommends protecting the system with state-of-the-art antivirus software. System performance must be verified by a Brainlab service engineer after the first antivirus software installation. Be aware that some malware protection software (e.g., virus scanner) settings can negatively affect system performance. For example, if real-time scans are performed and each file access is monitored, then access to patient data may be restricted. For best results:

- Disable any extra antivirus software features (e.g., browser or emailscanners, additional firewall).
- Disable antivirus software pop-up messages.

Configure antivirus software (e.g., by adding to folder exceptions) so that it does not scan or modify the following:

- **C:\Brainlab, D:\Brainlab and F:\Brainlab, etc.**
- **C:\PatientData, D:\PatientData and F:\PatientData, etc.**

For Planning Systems (except iPlan RT installations): Permanently activate onaccess/real-time scans with the folder exceptions that are listed here correctly set up.

For iPlan RT Installations and Navigation and Positioning Systems: Disable onaccess/real-time scans. Schedule on-demand/scheduled scans to be performed at system shutdown or during non-clinical hours.

#### **More Information**

This policy supersedes all past and present product documentation. For further information, contact Brainlab customer support.

Use the login information below to view information about Windows Updates, Driver Updates, Group Policy settings for servers, antivirus software and specific bugs as well as a list of Microsoft Security Updates blocked by Brainlab Support.

**Address: <https://www.brainlab.com/updates> Password: WindowsUpdates!89**

#### **Symbols**

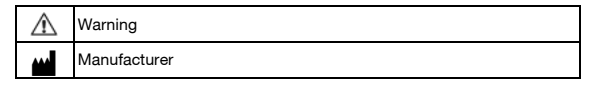

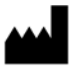

Page 1/1

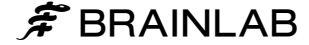

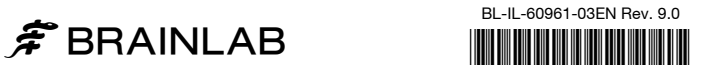